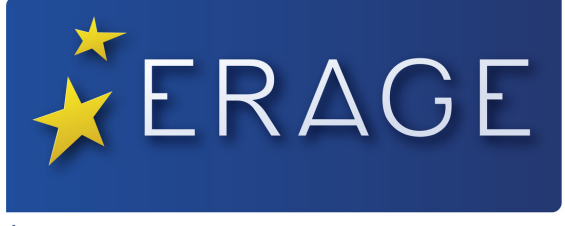

ÉCOLE DES AVOCATS - GRAND-EST

**JB GRATUITÉ JEUNE BARREAU RESSORT ERAGE**

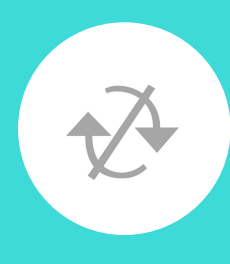

# FAQ FORMATION CONTINUE

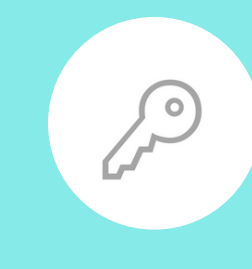

12 heures/an/personne, valable 2 ans à partir de la date de prestation de serment. La gratuité s'affichera à la fin de votre inscription.

Réservé aux avocats du ressort de l'ERAGE limité à 2 journée/an/personne Cliquez ici pour suivre le tutoriel [d'inscription](https://www.erage.eu/wp-content/uploads/2023/05/Sinscrire-en-formation-FIF-PL-collectif-a-lERAGE-1.pdf)

Cliquez ici pour voir les sessions de [formation](https://www.erage.eu/avocats/nos-formations/) [à](https://www.erage.eu/avocats/nos-formations/) [venir.](https://www.erage.eu/avocats/nos-formations/)

Suivez notre tutoriel pour vous [inscrire](https://www.erage.eu/wp-content/uploads/2022/09/Sinscrire-en-formation-continue-a-lERAGE.pdf) en [formation](https://www.erage.eu/wp-content/uploads/2022/09/Sinscrire-en-formation-continue-a-lERAGE.pdf)

**FIF PL PRISE EN CHARGE COLLECTIVE**

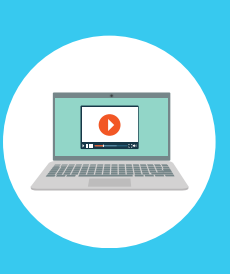

**FORMATIONS EN DISTANCIEL VIA ZOOM**

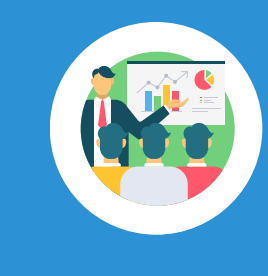

**PROCHAINES SESSIONS DE FORMATION**

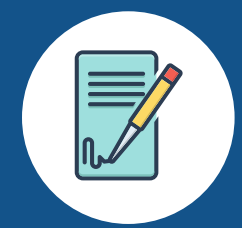

**INSCRIPTION**

Création : 12/10/2021 Actualisation : 16/05/2023

- [Formations](https://www.erage.eu/wp-content/uploads/2022/06/FAQ-ZOOM.pdf) à distance, consultez la FAQ
- Voir le guide utilisateur Zoom [participants](https://lc.cx/QYWqXb)
- Changer son nom avant [connexion](https://www.erage.eu/wp-content/uploads/2022/06/Tutoriel-participants-changer-son-nom-sur-la-plateforme-de-Zoom-avant-conne....pdf)

### **Questions récurrentes FORMATION CONTINUE**

Il faut vous déconnecter puis vous reconnecter

Cliquez ici pour [réinitialiser](https://nova.newel.net/erage-web/login/forgotPassword.xhtml) votre mot de [passe](https://nova.newel.net/erage-web/login/forgotPassword.xhtml)

Vous devez compléter tous les champs à renseigner dans le formulaire

Vous avez créé un compte recruteur. Pour vous connecter à l'espace Formation, saisissez comme identifiant vos :

**prenom.nom2** (votre prénom, un point, nom et le chiffre 2 – en minuscules) Votre mot de passe initial reste inchangé

La validation de la banque a peut-être tardé. Il vous faudra attendre quelques heures, avant de payer, car votre transaction est certainement restée en suspens à la banque, ce qui bloque sa finalisation

Je ne parviens pas à m'inscrire : quand je clique sur " s'inscrire " il ne se passe plus rien.

J'ai perdu mon mot de passe

Le message : " form-list:j\_idt138 : erreur de validation vous devez indiquer une valeur " s'affiche ?

J'arrive dans l'espace **«** Recruteur **»** et les formations ne s'affichent pas

Je n'arrive pas à payer, un message d'erreur s'affiche

Les comptes ERAGE sont personnels. Vous devez disposer d'une adresse mail par participant et ouvrir un compte pour chacun, avec des identifiants différents. Vous ne pourrez pas ouvrir 1 seul compte pour le cabinet

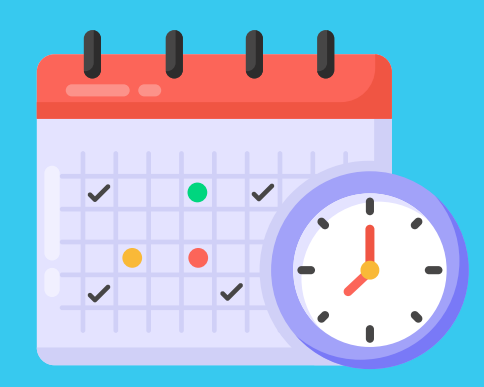

## Questions récurrentes **FORMATION CONTINUE**

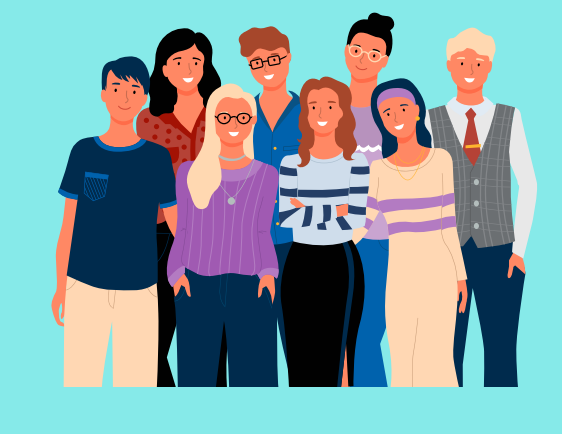

**JE SUIS SECRÉTAIRE DU CABINET, JE VEUX INSCRIRE PLUSIEURS PARTICIPANTS**

[Contactez-nous](mailto:mf@erage.eu) en cliquant ici, merci de [préciser](mailto:mf@erage.eu) vos nom et prénom

Cliquez ici pour consulter le tutoriel [spécifique](https://www.erage.eu/wp-content/uploads/2021/12/Comment-finaliser-une-preinscription-dans-Nova.pdf)

**J'AI OUVERT MON COMPTE IL Y A PLUSIEURS JOURS, MAIS IL N'EST TOUJOURS PAS VALIDÉ**

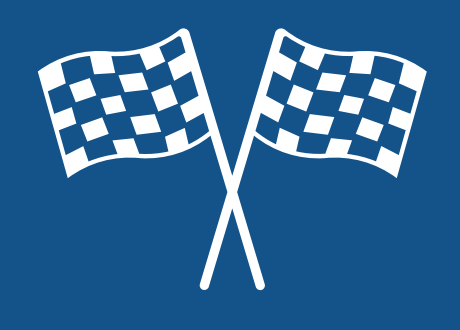

**JE SUIS PRÉINSCRIT, MAIS JE NE SAIS PAS COMMENT FINALISER MON INSCRIPTION**

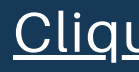